### 分布式消息服务 **Kafka** 版

### 故障排除

文档版本 01 发布日期 2022-12-07

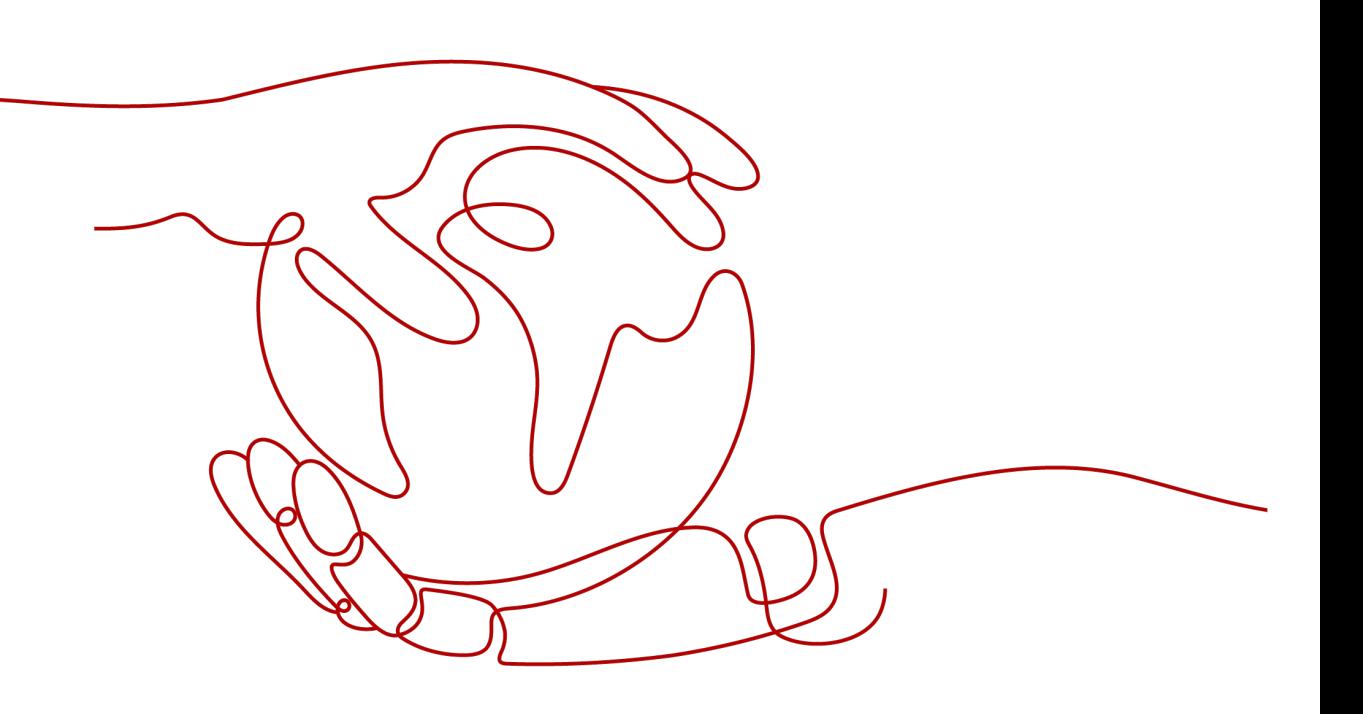

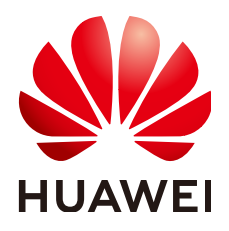

#### 版权所有 **©** 华为技术有限公司 **2022**。 保留一切权利。

非经本公司书面许可,任何单位和个人不得擅自摘抄、复制本文档内容的部分或全部,并不得以任何形式传 播。

#### 商标声明

**、<br>HUAWE和其他华为商标均为华为技术有限公司的商标。** 本文档提及的其他所有商标或注册商标,由各自的所有人拥有。

#### 注意

您购买的产品、服务或特性等应受华为公司商业合同和条款的约束,本文档中描述的全部或部分产品、服务或 特性可能不在您的购买或使用范围之内。除非合同另有约定,华为公司对本文档内容不做任何明示或暗示的声 明或保证。

由于产品版本升级或其他原因,本文档内容会不定期进行更新。除非另有约定,本文档仅作为使用指导,本文 档中的所有陈述、信息和建议不构成任何明示或暗示的担保。

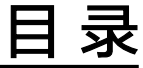

目录

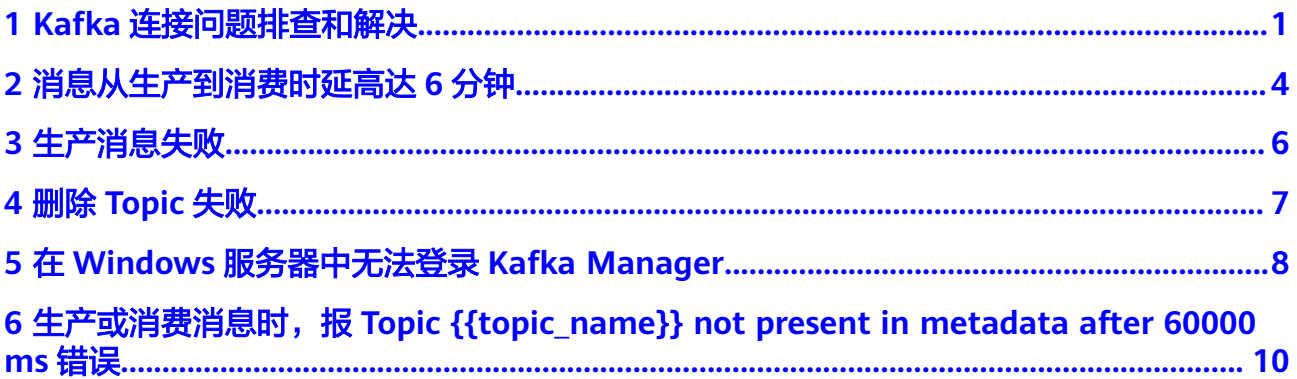

 $\overline{\mathsf{i}}$ i

## **1 Kafka** 连接问题排查和解决

#### <span id="page-3-0"></span>概述

本章节主要描述Kafka连接问题的排查和解决。

#### 问题分类

当您发现与Kafka实例连接出现异常时,可以根据本文的内容,从以下几个方面进行排 查。

- 检查网络
- 检查**[Consumer](#page-4-0)**和**Producer**的配置
- [客户端连接问题](#page-4-0)**-Java**客户端
- [客户端连接问题](#page-5-0)**-Go**客户端

#### 检查网络

在连接Kafka实例前,需要确保客户端与Kafka实例之间可以相互连接,如果无法连 接,建议先检查网络连接是否正常。

已开启sasl\_ssl访问的Kafka实例为例,执行如下命令:

#### **curl -kv {ip}:{port}**

● 网络正常,如下:

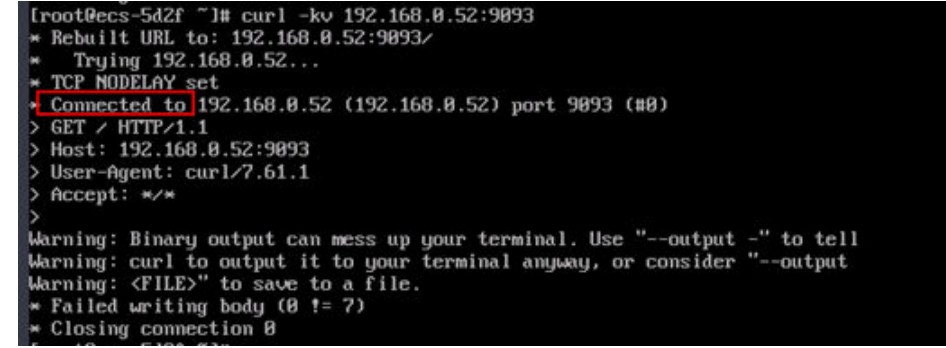

● 网络异常/不通,如下:

<span id="page-4-0"></span>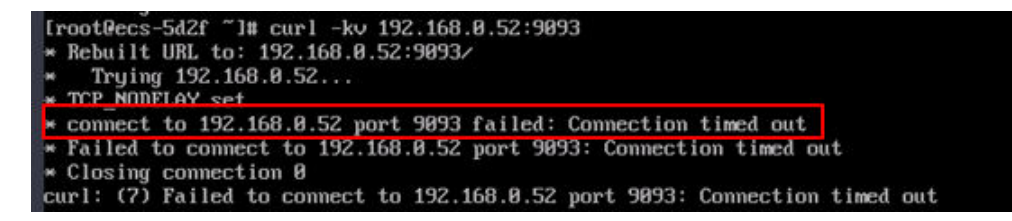

解决方案:

- 1. 检查是否同一个VPC。如果不是,请参考跨**VPC**[访问。](https://support.huaweicloud.com/kafka_faq/kafka-faq-200426019.html)
- 2. 检查安全组规则是否配置正确。请参考<mark>如何选择和配置安全组</mark>。

#### 检查 **Consumer** 和 **Producer** 的配置

查看日志,检查Consumer和Producer初始化时打印的参数是否符合预期,是否和自己 在配置文件中设置的一致。

如果不一致,请检查配置文件的写法。

#### **Java** 客户端常见报错

未关闭域名校验

出现下图的错误信息:

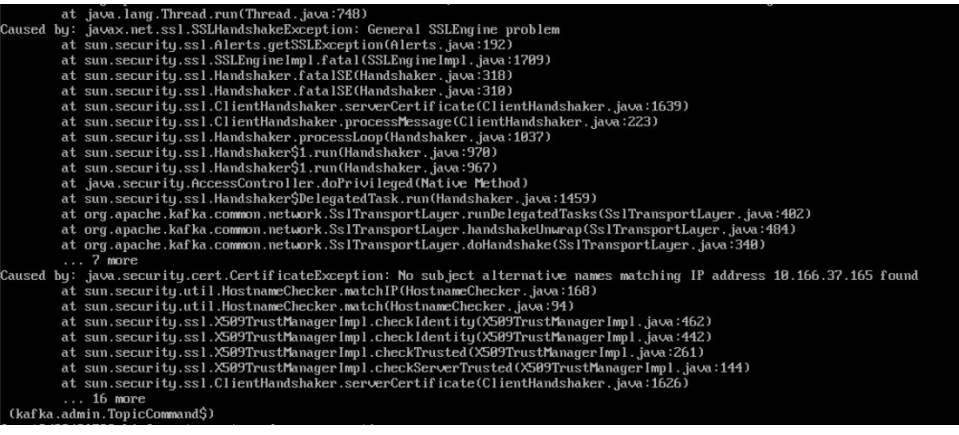

解决方案:检查consumer.properties和producer.properties文件, ssl.endpoint.identification.algorithm参数必须设置为空,关闭域名校验开关。 ssl.endpoint.identification.algorithm=

.guration i.marma\_error\_message-2015<br>mon.KafkaException: org.apache.kafka

● 加载SSL证书文件失败

出现下图的错误信息:

#### 解决方案:

- a. 请检查对应地址的client.jks文件是否存在。
- b. 检查进程和文件所属权限。

2020-05-28T06:35:38,654][ERROR][logstash.outputs.kafka ] Unable 1<br>Failed to construct kafka producer, :cause≕org.apache.kafka.com

c. 检查consumer.properties和producer.properties文件中的 ssl.truststore.password参数是否配置正确。

#### **ssl.truststore.password**为服务器证书密码,不可更改,需要保持为 **dms@kafka**

ssl.truststore.password=dms@kafka

#### <span id="page-5-0"></span>● Topic名称错误

出现下图的错误信息:

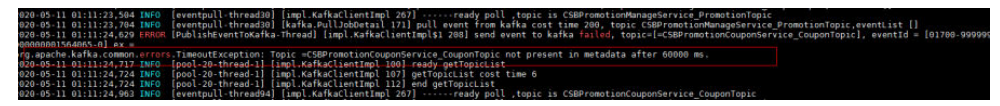

解决方案:用户重新创建Topic或者打开自动创建Topic开关。

#### **Go** 客户端常见报错

使用GO客户端无法连接Kafka SSL, 报"first record does not look like a TLS handshake"错误。

解决方案:go默认是关闭的,2021年1月前创建的实例,需要打开 TLS\_ECDHE\_RSA\_WITH\_AES\_128\_CBC\_SHA256或 TLS\_RSA\_WITH\_AES\_128\_CBC\_SHA256加密套件。2021年1月以及之后创建的实例, 需要打开TLS\_ECDHE\_RSA\_WITH\_AES\_128\_GCM\_SHA256加密套件。

# <span id="page-6-0"></span>**2** 消息从生产到消费时延高达 **<sup>6</sup>** 分钟

#### 问题现象

消息从生产到消费的端到端时延偶现到达**6**分钟,业务对消息时延较为敏感。

#### 分析过程

- 1. 怀疑是业务堆积,处理慢导致时延。 通过查看监控数据,发现业务请求并不是很多,堆积最多时也只有50条消息,同 时每秒新增消息只有10条左右,应该还没有到达处理极限。
- 2. 排查EIP流量情况,发现入流量存在下降的场景。 联系EIP服务技术人员协助排查,未发现问题。
- 3. 从业务日志中分析消费组行为。 通过查看服务端日志,消费组存在大量rebalance动作,大部分rebalance都会秒 级完成,但偶尔会有分钟级别的rebalance耗时,而rebalance过程中是无法正常 消费的,只有在rebalance动作完成才可以进行消费。

该现象与问题现象描述的偶现长时间时延行为相吻合,问题确定。

#### 详细分析

查看用户消费组行为日志文件,文件中存在以下三种日志:

- Preparing to rebalance group 1 表示消费组开始进行rebalance,消费组状态变更为REABLANCING。
- Stabilized group 表示消费组rebalance完成,消费组状态变更为STABILIZED。
- Member consumer-1-0e5db2c6-a9ff-4ad4-a332-1e5b288c8aea in group 1 has failed

表示消费组内的某一个消费者超时退出,一般触发场景是消费者长时间没有与服 务端通信导致,比如处理消息耗时太久阻塞等。

对文件中每次Preparing到Stabilized完成的时间进行计算得到以下结果图。图中时间为 **UTC+0**时间,对应北京时间需要加**8**小时。

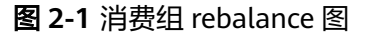

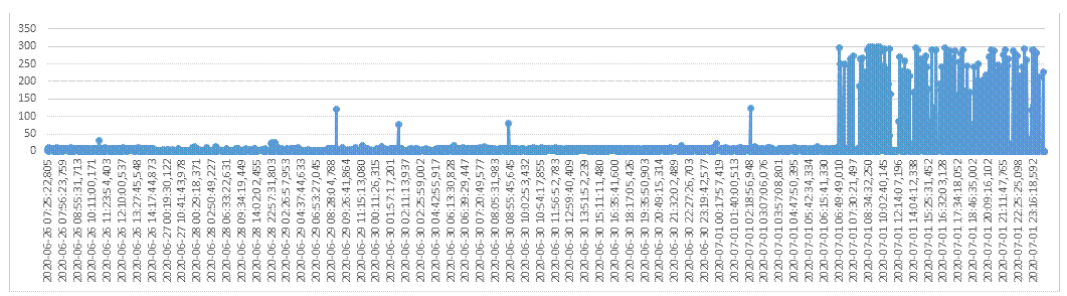

从以上图中可以看出,消费组rebalance的性能在7月1号06:49(即北京时间7月1号 14:49)以后存在明显劣化的情况,导致客户端异常。

#### 根因描述

用户业务中偶尔会存在某一个消费者无法及时响应**rebalance**的动作,导致整个消费组 消费阻塞,一直到该消费者响应rebalance动作为止。

#### 问题规避

- 1. 建议用户根据业务区分不同消费组使用,降低单消费者阻塞导致的影响访问。
- 2. **max.poll.interval.ms**用于设置消费组请求消费消息的最大时间间隔,如果消费 者在超时前没有发起下一次消费请求,服务端会触发rebalance。调大 **max.poll.interval.ms**的默认配置,降低问题频率。

#### 问题解决措施

- 1. 区分业务使用不同消费组。
- 2. 需要客户侧排查自身业务,优化自身业务处理逻辑,提高处理效率,降低阻塞时 间。

#### 背景知识介绍

消费组可以简单认为有两种状态REBALANCING和STABILIZED。

- REBALANCING: 消费组元数据发生变化,该状态下消费组中的所有消费者都**无法** 进行正常的业务消费,该场景触发场景为消费组内有新的消费者加入或有已经建 立连接的消费者退出。
- STABILIZED: rebalance完成, 消费组处于稳定状态, 该状态下消费组中的消费者 可以进行正常的业务消费,触发条件是,当前消费组内的所有消费者都同步完成 新的消费组元数据,包括之前已经同步过的消费者,也需要重新同步。

#### 消费组简单流程如下:

- 1. 有新的消费者加入或退出,服务端记录的消费组元数据更新,服务端更新消费组 进入REBALANCING状态。
- 2. 服务端等待所有消费者(包含已有的消费者)同步最新的元数据。
- 3. 所有消费者同步完最新的元数据后,服务端更新消费组状态为STABILIZED。
- 4. 消费者开始正常的消费业务。

# **3** 生产消息失败

#### <span id="page-8-0"></span>问题现象

系统提示"Disk error when trying to access log file on the disk"错误。

#### 根因描述

节点磁盘使用率超高导致生产消息失败。

#### 问题解决措施

扩容实例的磁盘空间,具体操作请参考<mark>变更实例规格</mark>。

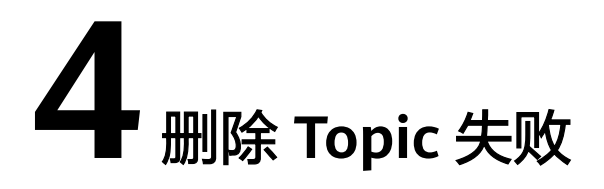

#### <span id="page-9-0"></span>问题现象

删除Topic不生效,删除后该Topic仍然存在。

#### 根因描述

实例开启了自动创建Topic功能,且有消费者正在连接该Topic。如果没有停止业务,删 除Topic后,还会有消息生产行为,并自动创建Topic。

#### 问题解决措施

关闭Kafka自动创建Topic功能,才可以正常删除Topic。

### <span id="page-10-0"></span>**5** <sup>在</sup> **Windows** 服务器中无法登录 **Kafka Manager**

#### 问题现象

在Windows服务器的浏览器中输入Kafka Manager地址,无法登录Kafka Manager, 报错信息如下图。

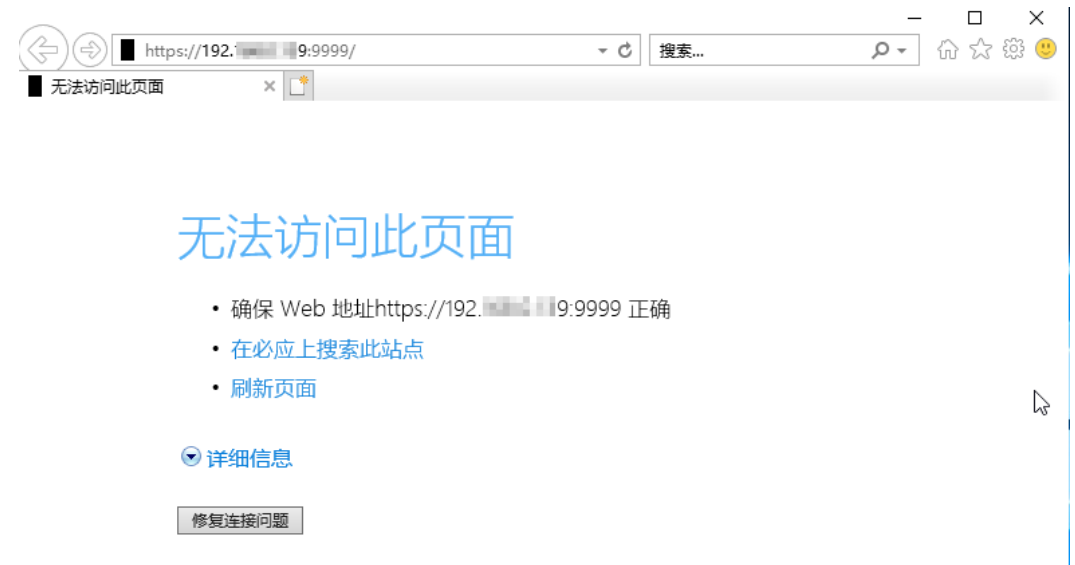

#### 根因描述

- 1. Windows服务器和Kafka实例不在同一个VPC同一个子网内,或者安全组配置不正 确,导致网络无法连通。
- 2. Kafka Manager异常。

#### 问题解决措施

- 1. 检查Windows服务器和Kafka实例是否在同一个VPC同一个子网内?
	- 是,执行**[2](#page-11-0)**。
	- 否,修改Windows服务器的VPC和子网,与Kafka实例一致。
- <span id="page-11-0"></span>2. 检查安全组是否配置正确?安全组的配置请参[考选择和配置安全组](https://support.huaweicloud.com/kafka_faq/kafka-faq-180604024.html)。
	- 是,执行**3**。
	- 否,修改安全组配置。
- 3. 在Kafka实例控制台,重启Kafka Manager,具体操作请参考重启**[Kafka](https://support.huaweicloud.com/usermanual-kafka/kafka-ug-200728001.html) [Manager](https://support.huaweicloud.com/usermanual-kafka/kafka-ug-200728001.html)**。

# **6**<br>◆ 生产或消费消息时,报 Topic

### <span id="page-12-0"></span>**{{topic\_name}} not present in metadata after 60000 ms** 错误

#### 问题现象

多可用区的Kafka实例,在某个可用区故障后,Kafka客户端在生产或消费消息时,可 能会报Topic {{topic\_name}} not present in metadata after 60000 ms的错误,如下 图所示。

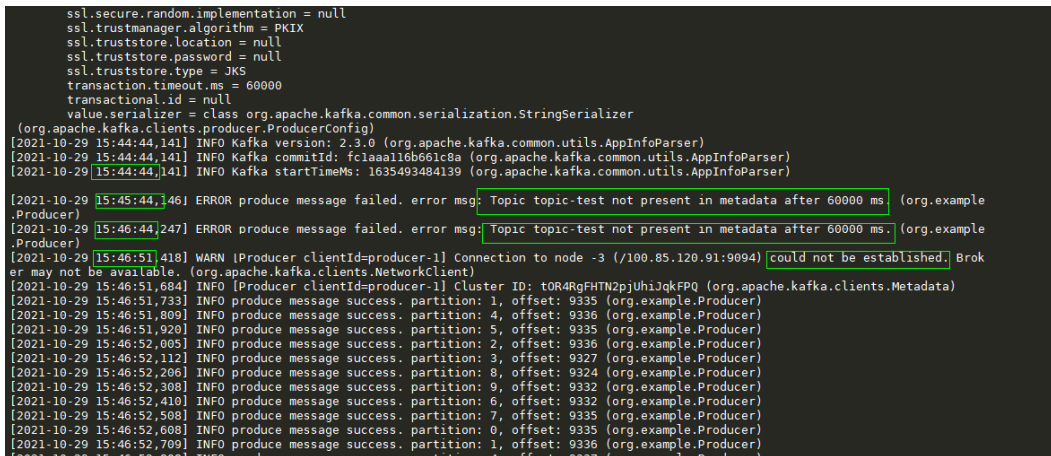

#### 问题解决措施

以下三种措施都可以解决此问题,请根据实际情况任意选择一种。

- 升级Kafka客户端的版本到2.7或以上版本,并设置 "socket.connection.setup.timeout.ms"大于1s,且小于"request.timeout.ms/ Kafka服务端节点数"。
- 修改Kafka客户端的"request.timeout.ms"大于"127s"。
- 修改Kafka客户端Linux系统的网络参数"net.ipv4.tcp\_syn\_retries"为"3"。